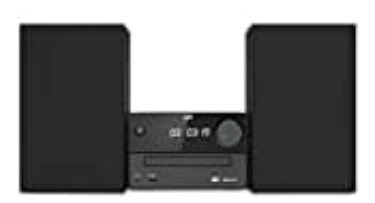

## **JVC UX-C25DAB**

## **Koppeln von Bluetooth Geräten**

Zur Koppelung von entsprechenden Geräten (z.B. Smartphones) gehe wie folgt vor:

- 1. Öffne auf deinem Bluetooth Gerät (z. B. Smartphone) die Koppelungsfunktion und suche nach **"UX-C25DAB"**.
- 2. Wähle **"UX-C25DAB"** zur Koppelung aus und warte, bis im Display **"BT"** erscheint und eine Tonfolge zu hören ist. Die Koppelung ist nun abgeschlossen.
- 3. Sollte dein Bluetooth Gerät nach einem 4-stelligen PIN fragen, gib bitte **0000** ein.
- 4. Das Bluetooth Gerät ist nun gespeichert und wird zukünftig automatisch gekoppelt. 5. Sollte dein Bluetooth Gerät nach einem 4-stelligen PIN fragen, gib bitte 0000 ein.<br>3. Sollte dein Bluetooth Gerät nach einem 4-stelligen PIN fragen, gib bitte 0000 ein.<br>4. Das Bluetooth Gerät ist nun gespeichert und wir
-